# **SONY**

4-442-380-**41**(2) (KZ)

## Blu-ray Disc™/ DVD Player

## Пайдалану нұсқаулары

Сатып алғаныңызға алғыс білдіреміз. Бұл ойнатқышты пайдаланбастан бұрын, мына нұсқауларды мұқият оқып шығыңыз.

Іске кірісу

Ойнату

Параметрлер және реттеулер

Қосымша ақпарат

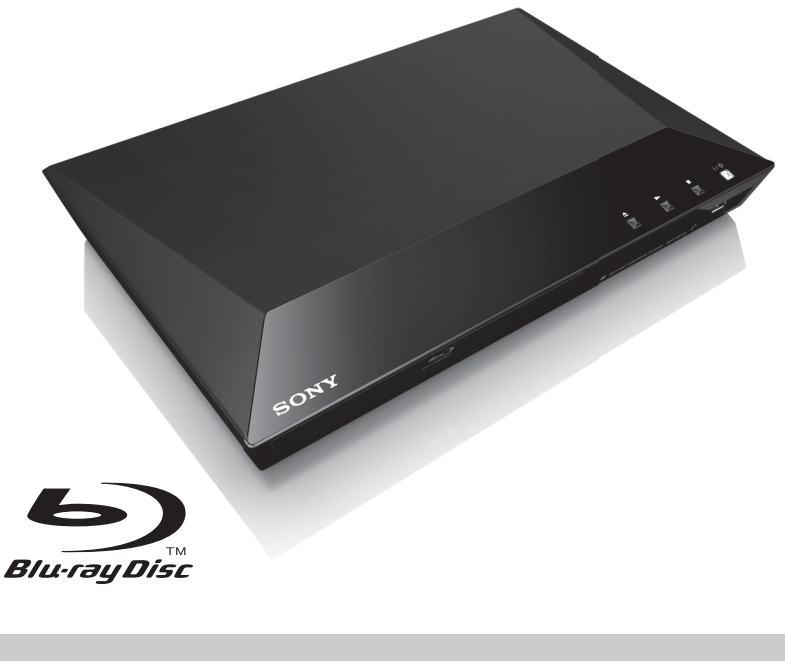

## <span id="page-1-0"></span>**АБАЙЛАҢЫЗ**

Өрт шығу немесе ток соғу қаупін азайту үшін бұл құрылғыға тамшылаған не шашыраған су тигізбеңіз немесе ваза сияқты сұйықтық толы заттарды құрылғыға қоймаңыз.

Ток соғуға жол бермеу үшін құрылғының корпусын ашпаңыз. Тек білікті қызмет көрсетуші мамандарға хабарласыңыз.

Электр сымын арнайы қызмет көрсету орталығында ғана ауыстыру керек.

Батареяларды немесе батареялар салынған құрылғыларды күннің көзі жəне өрт сияқты ыстық жерлерге шығармаңыз.

#### **САҚТЫҚ ШАРА**

Оптикалық құралдарды осы өніммен пайдалану көзге қауіп төндіреді. Бұл Blu-ray Disc/DVD ойнатқышында пайдаланылатын лазер сəулесі көзге зиян болғандықтан, құрылғының корпусын бөлшектемеңіз. Тек білікті қызмет көрсетуші мамандарға хабарласыңыз.

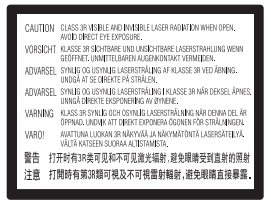

Бұл жапсырма корпусындағы лазерден қорғайтын қабатта орналасқан.

#### **Еуропалық елдердегі тұтынушылар үшін**

CLASS 1 LASER PRODUCT **LASER KLASSE 1** LUOKAN 1 LASERLAITE KLASS 1 LASERAPPARAT

Бұл құрылғы 1-ДƏРЕЖЕЛІ ЛАЗЕР өнімі деп жіктеледі. 1-ДƏРЕЖЕЛІ ЛАЗЕР ӨНІМІНІҢ БЕЛГІСІ артқы жағында орналасқан.

#### **Біріккен Корольдік пен Ирландия Республикасындағы тұтынушыларға ескерту**

Бұл жабдыққа BS1363 стандартына сəйкес келетін тығыз аша сіздің қауіпсіздігіңіз жəне қолалйлылық үшін бекітілген. Жинақта берілген ашадағы сақтандырғышты ауыстыру керек болған жағдайда көрсеткіші жинақта берілгенмен бірдей жəне ASTA не BSI – BS1362 бойынша расталған (мысалы, не белгісі бар) сақтандырғышты пайдалану керек.

Егер бұл жабдықта берілген ашадағы сақтандырғыштың алынбалы қалпағы болса, сақтандырғышты ауыстырғаннан кейін сақтандырғыш қалпағын орнына салуды ұмытпаңыз. Ешқашан ашаны сақтандырғыш қалпағынсыз пайдаланбаңыз. Егер сақтандырғыштың қалпағын жоғалтып алсаңыз, жергілікті Sony қызмет көрсету орталығына хабарласыңыз.

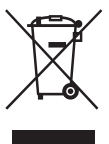

**Ескі электрлік жəне электрондық жабдықты қоқысқа тастау (Бөлек жинау жүйелері бар Еуропалық Одақта жəне басқа да еуропалық елдерде қолданылады)**

Өнімдегі немесе оның қаптамасындағы бұл таңба бұл өнімге тұрмыстық қалдық ретінде қарамауын білдіреді. Оның орнына электрлік жəне электрондық жабдықты кəдеге жарату мақсатымен оны арнайы жинау орнына тастау керек. Бұл өнімнің дұрыс тасталуын қамтамасыз ете отырып, бұл өнімнің қалдық ретінде тиісінше тасталмауынан қоршаған ортаға жəне адам денсаулығына тиетін ықтимал кері əсерлерге жол бермейсіз. Материалдарды кəдеге жарату табиғи ресурстарды сақтауға көмектеседі. Бұл өнімді кəдеге жарату туралы толығырақ ақпарат алу үшін жергілікті тиісті қалалық мекемеге, тұрмыстық қалдық тастау қызметіне немесе өнім сатып алынған дүкенге хабарласыңыз.

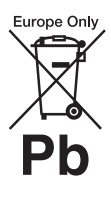

**Қалдық батареяларды қоқысқа тастау (Бөлек жинау жүйелері бар Еуропалық Одақта жəне басқа да еуропалық елдерде қолданылады)**

Батареядағы немесе қаптамасындағы бұл таңба өнімдегі батареяға тұрмыстық қалдық ретінде қарамауын білдіреді. Белгілі бір батареяларда бұл таңба химиялық таңбамен бірге пайдаланылуы мүмкін. Батарея құрамында 0,0005% сынап немесе 0,004% қорғасын болса, сынаптың (Hg) немесе қорғасынның (Pb) химиялық таңбалары қосылады.

Бұл батареялардың дұрыс тасталуын қамтамасыз ете отырып, батареяның қалдық ретінде тиісінше тасталмауынан қоршаған ортаға жəне адам денсаулығына тиетін ықтимал кері əсерлерге жол бермейсіз. Материалдарды кəдеге жарату табиғи ресурстарды сақтауға көмектеседі.

Қауіпсіздік, жұмыс өнімділігі жəне деректер тұтастығы үшін өнімдерге батареяны үнемі қосып қою қажет етілген жағдайда, бұл батареяны тек білікті қызмет көрсетуші маман ауыстыруы керек.

Батареяның дұрыс қолданылғанына көз жеткізу үшін өнімді пайдаланылу мерзімі аяқталғаннан кейін электрлік жəне электрондық жабдықты кəдеге жарату мақсатымен арнайы жинау орнына тастаңыз.

Барлық басқа батареялар үшін батареяны өнімнен қауіпсіз шығару жолдары туралы бөлімнен қараңыз. Қалдық батареяларды кəдеге жарату мақсатымен батареяны арнайы жинау орнына тастаңыз.

Бұл өнімді немесе батареяны кəдеге жарату туралы толығырақ ақпарат алу үшін жергілікті тиісті қалалық мекемеге, тұрмыстық қалдық тастау қызметіне немесе өнім сатып алынған дүкенге хабарласыңыз.

#### **Еуропалық елдердегі тұтынушылар үшін**

Бұл өнім мына ұйымда немесе соның атынан жасалды: Sony Corporation, 1-7-1 Konan Minato-ku Tokyo, 108-0075 Japan. Еуропалық Одақ заңнамасына қарай өнімнің сəйкестігіне қатысты сұраулар мына өкілетті өкілдікке

жіберілуі керек: Sony Deutschland GmbH, Hedelfinger Strasse 61, 70327 Stuttgart, Germany. Қызмет көрсету немесе кепілдік мəселелері бойынша бөлек қызмет көрсету немесе кепілдік құжаттарында берілген мекенжайларға хабарласыңыз.

#### **Сақтық шаралар**

- Бұл құрылғы 220 В 240 В айнымалы ток, 50/60 Гц жиілігінде жұмыс істейді. Құрылғының жұмыс кернеуінің жергілікті қуатпен қамтамасыз етуге сəйкестігін тексеріңіз.
- Ақау болған жағдайда электр сымы ток көзінен ажырап кетпейтін жерге осы құрылғыны қойыңыз.

## <span id="page-2-0"></span>**Сақтық шаралар**

Бұл жабдықтың EMC директивасында белгіленген шектерге сəйкестігі 3 метрден қысқа жалғау кабелімен тексеріліп анықталды.

#### **Орналастыру барысында**

- Ойнатқыштың ішкі жағы қызбауы үшін ойнатқышты жақсы желдетілетін жерге қойыңыз.
- Өрт қаупін азайту үшін құрылғының жел кіретін тесігін газетпен, үстел жапқышпен, пердемен, т.б. жаппаңыз.
- Құрылғыны жалаңаш жалын көздеріне (мысалы, жанып тұрған отқа) тигізбеңіз.
- Бұл ойнатқышты кітап сөресіне немесе соған ұқсас шектеулі орынға қоймаңыз.
- Ойнатқышты сыртқа, көліктерге, кемелерге немесе басқа көлік құралдарына орналастырмаңыз.
- <span id="page-2-1"></span>• Егер ойнатқыш суық жерден жылы жерге бірден əкелінсе немесе өте ылғал бөлмеге қойылса, ойнатқыштың ішіндегі линзаларда ылғал пайда болуы мүмкін. Солай болған кезде ойнатқыш дұрыс істемеуі мүмкін. Мұндай жағдайда дискіні шығарып, ылғал кепкенше ойнатқышты бір жарым сағатқа сөндіріп қойыңыз.
- Ойнатқышты тегіс емес жерге қоймаңыз. Ол тек көлденең жерде жұмыс істеуге арналған.
- Ойнатқышқа ауыр немесе тұрақсыз заттар қоймаңыз.
- Диск жетегіне дискілерден басқа заттар салмаңыз. Салған жағдайда ойнатқышты немесе затты зақымдауы мүмкін.
- Ойнатқышты қозғалтқанда жетектен дискілерді шығарып алыңыз. Егер алмасаңыз, диск зақымдалуы мүмкін.
- Ойнатқышты қозғалтатын кезде айнымалы ток сымын (электр сымы) жəне басқа барлық кабельдерді ойнатқыштан ажыратыңыз.

#### **Электр қуаты көздері бойынша**

- Ойнатқыш өздігінен өшіп қалғанның өзінде ток көзіне қосылғандықтан, ойнатқыш айнымалы ток көзінен (негізгі) ажыратылмаған.
- Ойнатқышты ұзақ уақыт пайдаланбайтын болсаңыз, ойнатқышты ток көзінен ажыратып қойыңыз. Айнымалы ток сымын (электр сымы) ажырату үшін сымысына емес, ашаның өзінен ұстаңыз.
- Айнымалы ток сымының (электр сымы) зақымдалуына жол бермеу үшін мына жерлерін тексеріңіз. Айнымал ток сымы зақымдалса, оны (электр сымы) пайдаланбаңыз, пайдаланған жағдайда ток соғуы немесе өрт шығуы мүмкін.
	- Ойнатқыш пен қабырғаның, сөренің, т.б. арасында айнымалы ток сымын (электр сымы) қыспаңыз.
	- Айнымалы ток сымына (электр сымы) ауыр зат қоймаңыз немесе айнымалы ток сымынан (электр сымы) тартпаңыз.

#### **Дыбыс деңгейін реттегенде**

Дыбыс деңгейі өте төмен немесе дыбысы жоқ бөлімдерді тыңдағанда дыбыс деңгейін жоғарылатпаңыз. Дыбыс деңгейі жоғарғы нүктесіне жеткенде, құлақтарыңыз бен динамиктерді зақымдауы мүмкін.

#### **Тазалаған кезде**

Құрылғының корпусын, тақтасын жəне басқару элементтерін жұмсақ шүберекпен тазалаңыз. Ысқышты, тазалағыш ұнтақты немесе спирт не бензин сияқты ерітіндіні пайдаланбаңыз.

#### **Дискілерді тазалағанда, диск/линза тазалағыштар**

Тазалайтын дискілерді немесе диск/линза тазалағыштарды (оның ішінде дымқыл не спрей түрлерін) пайдаланбаңыз. Олар құрылғының дұрыс істемеуіне себеп болуы мүмкін.

#### **Бөлшектерді ауыстырған кезде**

Бұл ойнатқышты жөндеген кезде ауыстырылған бөлшектерді қайта пайдалану немесе кəдеге жарату мақсатымен жинауға болады.

#### **HDMI OUT ұясына жалғаған кезде**

Дұоыс қолданбау HDMI OUT ұясы мен коннекторды зақымдайтындықтан, төмендегілерді тексеріңіз.

• Ойнатқыштың артындағы HDMI OUT ұясы мен HDMI коннекторын кескіндеріне қарап мұқият туралаңыз. Коннектордың жоғарғы жағын төмен қарамағанына немесе еңкейіп қалмағанына көз жеткізіңіз.

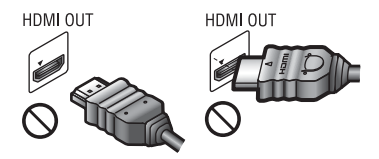

• Ойнатқышты қозғалтқанда HDMI кабелін ажыратуды ұмытпаңыз.

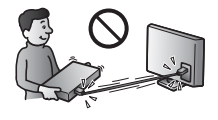

• HDMI кабелін жалғағанда немесе ажыратқанда, HDMI коннекторын түзу ұстаңыз. HDMI коннекторына бұрамаңыз немесе HDMI OUT ұясына күшпен салмаңыз.

#### **МАҢЫЗДЫ ЕСКЕРТПЕ**

Сақтық шара: Бұл ойнатқыш қатырылған бейнекескінді немесе экрандағы кескінді теледидардың экранынан анық емес етіп ұстап тұра алады. Егер қатырылған бейнекескінді немесе экрандағы кескінді теледидарда ұзақ уақыт қалдырып қойсаңыз, теледидардың экранына зақым келеді. Плазмалық теледидарлар мен проекциялық теледидарлар осындайға бейім келеді.

Егер ойнатқышыңызға қатысты сұрақтарыңыз не қиындықтар болса, жергілікті Sony делдалына хабарласыңыз.

#### **Көшірмеден қорғау**

Blu-ray Disc™ жəне DVD құралында пайдаланылатын қосымша мазмұн қорғау жүйелері туралы ақыл-кеңес алыңыз. AACS (мазмұнға қосымша өту жүйесі) жəне CSS (мазмұн шифрлау жүйесі) деп аталатын бұл жүйелерде ойнатуға, аналогтық шығысқа жəне басқа ұқсас мүмкіндіктерге қатысты біраз шектеулер болуы мүмкін. Бұл өнімнің жұмысы жəне қойылған шектеулер сатып алынған күнге байланысты əр түрлі болуы мүмкін, себебі AACS басқару тақтасы сатып алынған уақыттан кейін шектеулерін қабылдауы не өзгертуі мүмкін.

#### <span id="page-4-0"></span>**Cinavia туралы мәлімет**

Бұл өнім кейбір коммерциялық жолмен жасалған фильмнің жəне олардың тректерінің рұқсатсыз көшірмелерінің пайдаланылуын шектеу үшін Cinavia технологиясын пайдаланады. Рұқсатсыз көшірменің тыйым салынған пайдалануы анықталғанда, хабар пайда болады жəне ойнату пен көшіру тоқтатылады.

Cinavia технологиясы туралы қосымша ақпарат http://www.cinavia.com сайтының Cinavia онлайындық тұтынушыларының ақпараттық орталығында берілген. Cinavia туралы қосымша ақпаратты электрондық поштамен сұрау үшін мына мекенжайға ашықхат жіберіңіз: Cinavia Consumer Information Center, P.O. Box 86851, San Diego, CA, 92138, USA.

#### **Авторлық құқықтар және сауда белгілері**

- «AVCHD» және «AVCHD Progressive» логотипі — Panasonic Corporation жəне Sony Corporation сауда белгілері.
- Java Oracle және/не онын филиалдарының сауда белгісі.
- $\cdot \cdot \cdot$  «XMB» және «xross media bar» Sony Corporation жəне Sony Computer Entertainment Inc. сауда белгілері
- Dolby Laboratories берген лицензия бойынша жасалған. Dolby, Pro Logic жəне қос D таңбасы — Dolby Laboratories сауда белгілері.
- Мына АҚШ патент нөмірлерімен берілген лицензия бойынша жасалған: 5 956 674; 5 974 380; 6 226 616; 6 487 535; 7 212 872; 7 333 929; 7 392 195; 7 272 567 жəне басқа шығарылған жəне аяқталмаған АҚШ жəне əлемдік патенттер. DTS-HD, Symbol жəне DTS-HD жəне Symbol екеуі бірге — тіркелген сауда белгілері жəне HD Master Audio — DTS, Inc. сауда белгісі. Өнімге бағдарламалық құра кіреді. © DTS, Inc. Барлық құқықтары қорғалған.
- HDMI<sup>®</sup> және HDMI High-Definition Multimedia Interface терминдері жəне HDMI логотипі — HDMI Licensing LLC ұйымының сауда белгілері немесе Америка Құрама Штаттары мен басқа елдердегі тіркелген сауда белгілері.
- Blu-ray Disc™, Blu-ray™, BD-Live™, BONUSVIEW™ жəне логотиптері — Blu-ray Disc Association сауда белгілері.
- «DVD логотипі» DVD формат/ логотип лицензиялаушы корпорациясының сауда белгісі.
- «DVD+RW,» «DVD-RW,» «DVD+R,» «DVD-R,» «DVD VIDEO» жəне «CD» логотиптері — сауда белгілері.
- «BRAVIA» Sony Corporation сауда белгілері.
- MPEG Layer-3 дыбыс кодтау технологиясы мен патенттеріне Fraunhofer IIS жəне Thomson компанияларынан лицензия берілген.
- Бұл өнім Verance корпорациясы берген лицензия бойынша меншік технологиясын біріктіреді жəне АҚШ-тың 7 369 677 патенті жəне басқа АҚШ жəне əлемдік шығарылған жəне аяқталмаған патенттер, сонымен бірге осындай технологияның белгілі бір тұстары үшін авторлық құқықтар мен сауда құпиясын қорғау бойынша қорғалады. Cinavia — Verance корпорациясының сауда белгісі. Copyright 2004–2010 Verance Corporation. Барлық құқықтары Verance тарапынан қорғалған. Кері құрастыруға немесе бөлшектеуге тыйым салынады.
- Windows Media Microsoft корпорациясының тіркелген сауда белгісі немесе Америка Құрама Штаттарындағы жəне/не басқа елдердегі сауда белгісі. Бұл өнім Microsoft корпорациясының арнайы зияткерлік меншік құқықтарына қатысты технологияны қамтиды. Бұл технологияны бұл өнімнен тыс пайдалануға немесе таратуға Microsoft корпорациясының тиісті лицензиясынсыз (лицензияларынсыз) тыйым салынады.

Мазмұн иелері зияткерлік меншік, оның ішінде авторлық құқықтағы мазмұнды қорғау үшін Microsoft PlayReady™ мазмұнға өту технологиясын пайдаланады. Бұл құрылғы PlayReady арқылы қорғалған мазмұнға жəне/не WMDRM арқылы қорғалған мазмұнға өту үшін PlayReady технологиясын пайдаланады. Егер құрылғы мазмұн пайдалануға шектеулерді дұрыс енгізе алмаса, мазмұн иелері Microsoft корпорациясының құрылғының PlayReady бойынша қорғалған мазмұнын қолдану мүмкіндігінен бас тартуын талап етуі мүмкін. Бас тарту қорғалмаған мазмұнға немесе басқа мазмұнға өту технологияларымен қорғалған мазмұнға əсер етпеуі керек. Мазмұн иелері мазмұнға өту үшін PlayReady жаңартуды талап етуі мүмкін. Егер жаңартудан бас тартсаңыз, жаңартуды қажет ететін мазмұнға өте алмай қаласыз.

• Opera $\overline{P}$  құрылғыларындағы бағдарламалық құралдар жинағы Opera Software ASA тарапынан алынды. Copyright 2002–2012 Opera Software ASA. Барлық құқықтары қорғалған.

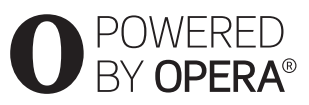

- Басқа барлық сауда белгілері тиісті иелерінің сауда белгілері.
- Басқа жүйе жəне өнім атаулары негізінен өндірушілердің сауда белгілері немесе тіркелген сауда белгілері болып табылады. ™ жəне ® белгілері бұл құжатта көрсетілмеген.

# **Мазмұны**

- 2 [АБАЙЛАҢЫЗ](#page-1-0)
- 3 Сақтық [шаралар](#page-2-0)

#### **Іске [кірісу](#page-7-0)**

- 8 Бөлшектер мен басқару [элементтері](#page-7-1) туралы нұсқаулық
- 13 1 -қадам: Жинақтағы [аксессуарлар](#page-12-0)
- 13 2 -қадам: [Ойнатқышты](#page-12-1) жалғау
- 15 3 -қадам: Желіге қосылуға [дайындау](#page-14-0)
- [15 4 -](#page-14-1)қадам: Оңай орнату

#### **[Ойнату](#page-16-0)**

- 17 Диск [ойнату](#page-16-1)
- 18 USB [құрылғысынан](#page-17-0) ойнату
- 18 Желі [арқылы](#page-17-1) ойнату
- 19 [Қолжетімді](#page-18-0) опциялар

#### **[Параметрлер](#page-20-0) және реттеулер**

- 21 [Параметрлер](#page-20-1) дисплейін пайдалану
- [21 \[Network Update\] \(](#page-20-2)Желілік жаңарту)
- [21 \[Screen Settings\] \(](#page-20-3)Экран параметрлері)
- [23 \[Audio Settings\] \(](#page-22-0)Дыбыс параметрлері)
- [23 \[BD/DVD Viewing Settings\] \(BD/DVD](#page-22-1) көру параметрлері)
- [24 \[Parental Control Settings\] \(](#page-23-0)Ата-аналық бақылау параметрлері)
- [25 \[System Settings\] \(](#page-24-0)Жүйелік параметрлер)
- [26 \[Network Settings\] \(](#page-25-0)Желі параметрлері)
- [26 \[Easy Network Settings\] \(](#page-25-1)Оңай желі параметрлері)
- [27 \[Resetting\] \(](#page-26-0)Қалпына келтіру)

#### **[Қосымша](#page-27-0) ақпарат**

- 28 [Ақауларды](#page-27-1) жою
- 32 Техникалық [сипаттамалары](#page-31-0)

#### <span id="page-7-0"></span>**Іске кірісу**

## <span id="page-7-1"></span>**Бөлшектер мен басқару элементтері туралы нұсқаулық**

### **Алдыңғы тақта**

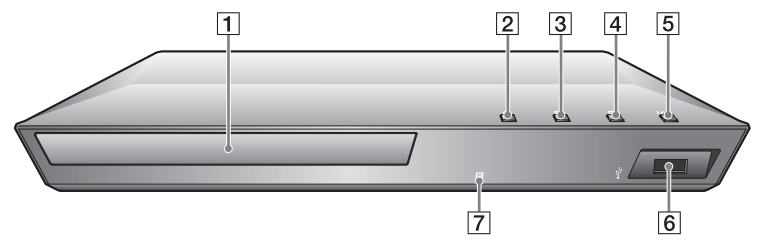

#### ö

 $\blacktriangleright$  түймесінің қолға сезілетін нүктесі бар. Ойнатқышты қолданған кезде қолға сезілетін нүктені белгі ретінде пайдаланыңыз.

- A **Дискіжетек**
- $\boxed{2}$  **≜** (ашу/жабу)
- $\boxed{3}$   $\blacktriangleright$  (ойнату)
- $\boxed{4}$  (тоқтату)
- E [**/**1 **(қосу/күту режимі)/ Қуат индикаторы**

<span id="page-7-2"></span>Ойнатқышты қосады немесе күту режиміне шығарады.

- F **(USB) ұясы** USB құрылғысын осы ұяға қосыңыз.
- G **Қашықтық сенсоры**

#### **Дискіжетекті құлыптау үшін (Балалардан қорғау)**

Байқаусызда ашылып кетуіне жол бермеу үшін дискіжетекті құлыптауға болады.

Ойнатқыш қосылғанда, жетектің құлпын ашу үшін ойнатқыштағы N түймесін 10 секунд басып тұрыңыз.

## **Артқы тақта**

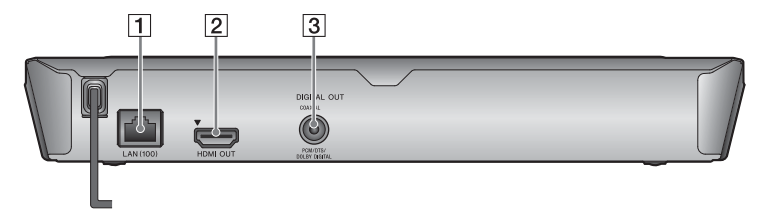

- A **LAN (100) терминалы**
- B **HDMI OUT ұясы**
- C **DIGITAL OUT (COAXIAL) ұясы**

## **Қашықтан басқару құралы**

Қашықтан басқару құралында бар функциялар дискіге немесе жағдайға байланысты əр түрлі болады.

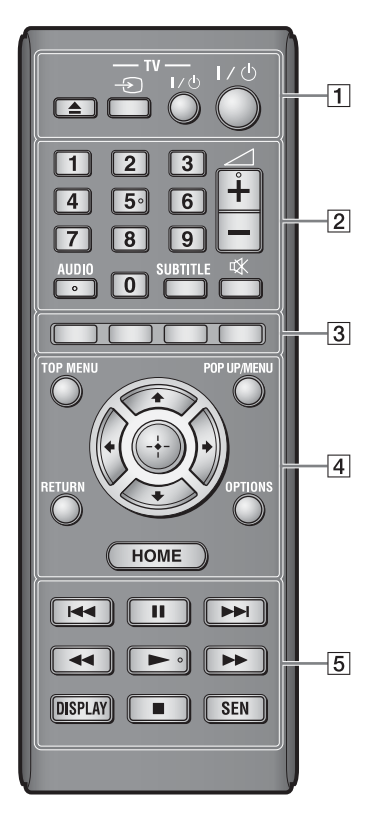

### ٣ö

5 санымен белгіленген AUDIO,  $\angle$  +  $x$ әне  $\rightarrow$  түймелерінің қолға сезілетін нүктелері бар. Ойнатқышты қолданған кезде қолға сезілетін нүктені белгі ретінде пайдаланыңыз.

### $\boxed{1} \triangleq$  ( $\boxed{a}$ шу/жабу)

Дискіжетекті ашады немесе жабады.

#### **-TV-** t **(ТД кіріс сигналын таңдау)**

Теледидар мен басқа кіріс көздерін ауыстырып қосады.

### **-TV-** [**/**1 **(ТД қосу/күту режимі)**

Теледидарды қосады немесе күту режиміне шығарады.

[**/**1 **(қосу/күту режимі)**

Ойнатқышты қосады немесе күту режиміне шығарады.

### B **Нөмірлі түймелер (0–9)**

Атау/тарау/трек нөмірлерін, т.б. енгізеді.

### $\mathbf{A}$

Трек нөмірлері тек CD-DA (музыкалық CD) дискісіне қолданылады.

2 **(дыбыс деңгейі) +/–**

Теледидардың дыбыс деңгейін реттейді.

#### **AUDIO [\(24-](#page-23-1)бет)**

BD-ROM/DVD VIDEO дискілеріне көптілді тректер жазылғанда, трек тілін таңдайды. CD дискілерінде трек дыбысын тандайды.

### **SUBTITLE [\(24-](#page-23-2)бет)**

BD-ROM/DVD VIDEO дискілеріне көптілді субтитрлер жазылғанда, субтитр тілін таңдайды.

 **(дыбыс өшіру)** Дыбысты уақытша өшіреді.

#### C **Түрлі түсті түймелер (қызыл/жасыл/сары/көк)** Интерактивті функцияларға арналған тез таңдау түймелері.

### **D** TOP MENU

BD немесе DVD бас мəзірін ашады не жабады.

#### **POP UP/MENU**

BD-ROM қалқымалы мəзірін немесе DVD мəзірін ашады немесе жабады.

### **OPTIONS [\(19-](#page-18-1)бет)**

Қолжетімді опцияларды экраннан көрсетеді.

#### **HOME**

Ойнатқыштың бастапқы мəзіріне кіреді. Бастапқы мəзірде санат белгішесін басқанда түсқағазды көрсетеді.

#### **RETURN**

Алдыңғы дисплейге қайтады.

### **←/↑/↓/→**

Көрсетілген элементті таңдау үшін бөлектеуді жылжытады.

**Ортаңғы түйме (ENTER)** Таңдалған элементке кіреді.

#### E .**/**> **(алдыңғы/келесі)**

Алдыңғы/келесі тарауға, трекке немесе файлға өткізеді.

#### X **(тоқтата тұру)**

Ойнатуды тоқтата тұрады немесе қайта қосады.

#### m**/**M **(жылдам артқа/ жылдам артқа)**

- Ойнатылып жатқанда түйме басылған кезде дискіні жылдам артқа/жылдам алға өткізеді. Бейне көрсетіліп жатқанда түймені басқан сайын іздеу жылдамдығы өзгереді.
- Тоқтап тұрған кезде бір секундтан аса басып тұрғанда баяу ойнатады.
- Тоқтап тұрған кезде кішкене ғана бассаңыз, бір кадрдан ойнатады.

#### N **(ойнату)**

Ойнатуды тоқтата тұрады немесе қайта қосады.

### **DISPLAY [\(18-](#page-17-2)бет)**

Экранда ойнату туралы ақпаратты көрсетеді.

### ■ (**тоқтату**)

Ойнатуды тоқтатып, тоқтау нүктесін (жалғастыру нүктесі) еске сақтап қалады.

Атаудың/тректің жалғастыру нүктесі ойнатылған соңғы нүкте немесе фотосурет қалтасындағы соңғы фотосурет болып табылады.

#### **SEN [\(18-](#page-17-3)бет)**

«Sony Entertainment Network™» онлайндық қызметіне өтеді.

## **Бастапқы негізгі мәзір**

HOME түймесін басқан кезде бастапқы негізгі мəзір шығады.  $\leftrightarrow$  арқылы санатты танданыз.  $\uparrow$  арқылы элемент таңдап, ENTER түймесін басыңыз.

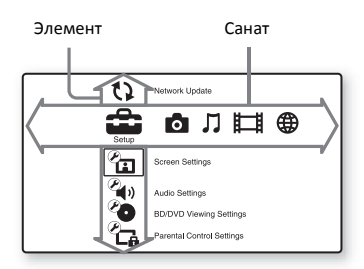

- **[Setup] (Реттеу): Ойнатқыштың** параметрлерін реттейді.
- $[Photo]$  ( $\Phi$ отосурет): Фотосуреттерді көрсетеді.
- [Music] (Музыка): Музыка ойнатады.
- **[**U] [Video] (Бейне): Бейнелер ойнатады.
- [Network] (Желі): Желілік элементтерді көрсетеді.

## <span id="page-12-3"></span><span id="page-12-0"></span>**1 -қадам: Жинақтағы аксессуарлар**

Мына заттардың болуын тексеріңіз:

- Қашықтан басқару құралы (қашықтық) (1)
- R6 (AA өлшемді) батареялары (2)

## <span id="page-12-2"></span><span id="page-12-1"></span>**2 -қадам: Ойнатқышты жалғау**

Барлығын жалғап болғанша, электр сымын қоспаңыз.

### **Теледидарға жалғау**

Ойнатқышты теледидарға жоғары жылдамдықты HDMI кабелімен жалғаңыз.

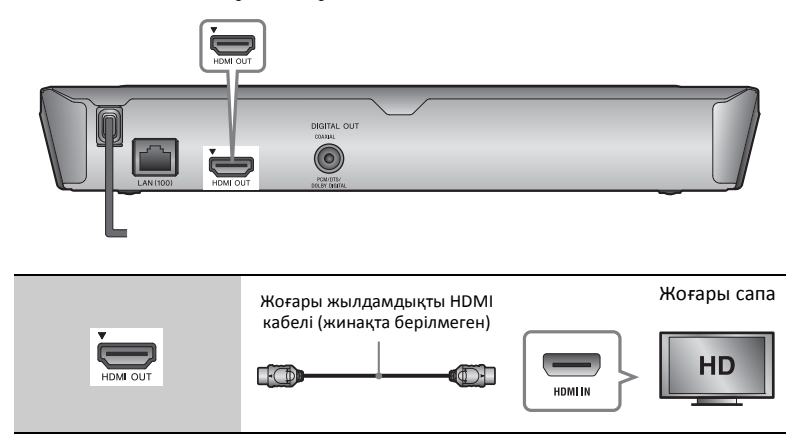

### $\mathbf{G}$

Ойнатқышты бейнемагнитофон арқылы жалғамаңыз. Бейнемагнитофондардан берілетін бейне сигналдарға теледидарда кескіннің бұрмалануына себеп болатын авторлық құқықтарды қорғау жүйесі əсер етуі мүмкін.

## **Аудио/бейне күшейткішке (ресивер) жалғау**

Аудио/бейне күшейткіштегі (ресивер) кіріс ұяларына сəйкес төмендегі жалғау  $\sigma$ әдістерінің біреуін таңдаңыз.  $\bullet$  немесе  $\bullet$  таңдалғанда, [Audio Settings] (Аудио параметрлері) тармағындағы тиісті параметрлерді орнатыңыз [\(23-](#page-22-3)бет).

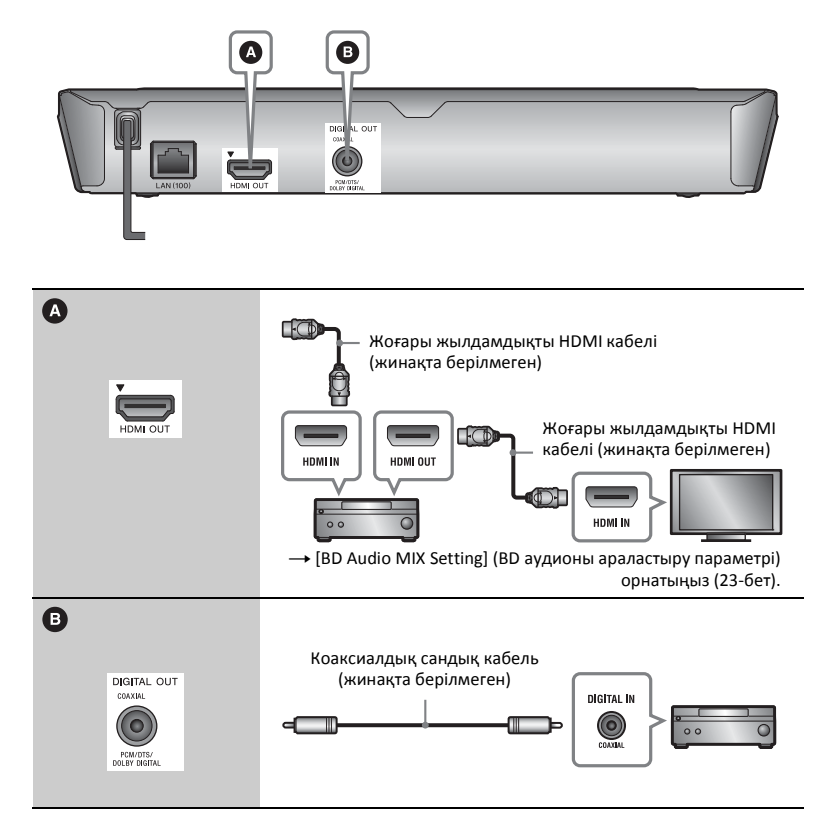

## **Іске кірісу**

## <span id="page-14-2"></span><span id="page-14-0"></span>**3 -қадам: Желіге қосылуға дайындау**

Егер ойнатқышты желіге қоспайтын болсаңыз, «4 -қадам: Оңай [орнату](#page-14-1)» [\(15-](#page-14-1)бет) бөліміне өтіңіз.

## **Сымды жалғау жолдары**

Ойнатқыштағы LAN (100) терминалына жалғау үшін LAN кабелін пайдаланыңыз.

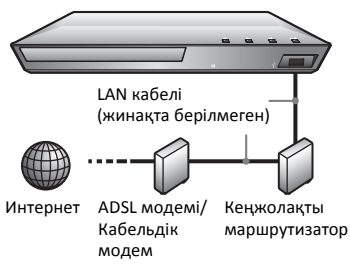

#### ٣ö

Қорғалған интерфейстік кабель (LAN кабелі) пайдаланылғанда, тік немесе айқас түрі ұсынылады.

## <span id="page-14-1"></span>**4 -қадам: Оңай орнату**

#### **Бірінші рет қосқан кезде**

Ойнатқыш қосылып, [Easy Initial Settings] (Бастапқы оңай параметрлер) басталғанша кішкене күтіңіз.

**1 Батарея бөлігіндегі белгілерге батареялардың**3**және**#**жақтарын сәйкес келтіріп, екі R6 (AA өлшемді) батареясын салыңыз.**

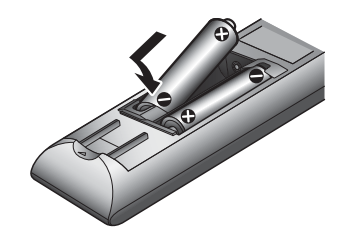

**2 Ойнатқышты ток көзіне қосыңыз.**

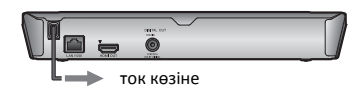

**3 Ойнатқышты қосу үшін** [**/**<sup>1</sup> **түймесін басыңыз.**

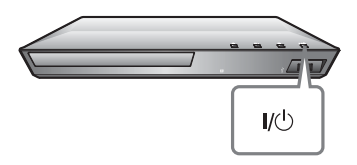

**4 Теледидарды қосып, теледидарда кіріс көзін таңдаңыз. Ол теледидардың экранынан ойнатқыштан келген сигналды көрсетеді.**

**5 [Easy Initial Settings] (Оңай бастапқы параметрлер) орнатыңыз.**

Негізгі параметрлерді қашықтан басқару құралындағы $\leftarrow$ / $\leftarrow$ / $\leftarrow$ жəне ENTER түймелерінің көмегімен орнату үшін экрандағы нұсқауларды орындаңыз.

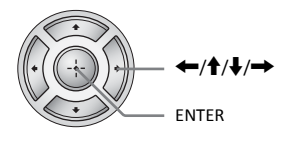

### $\mathbf{G}$

[Easy Initial Settings] (Оңай бастапқы параметрлер) аяқталғанда, ойнатқыштың желілік функцияларын пайдалану үшін [Easy Network Settings] (Оңай желі параметрлері) тармағын таңдаңыз.

### <span id="page-16-0"></span>**Ойнату**

## <span id="page-16-1"></span>**Диск ойнату**

Ойнатылатын дискілер туралы 33-[бет](#page-32-0) бөлімінен қараңыз.

- **1 Ойнатқыштағы сигналдың теледидардыңэкранынан көрсетілуі үшін теледидарда кіріс көзін таңдау құралын ауыстырып қосыңыз.**
- **2** <sup>Z</sup> **түймесін басып, диск жетегіне диск салыңыз.**

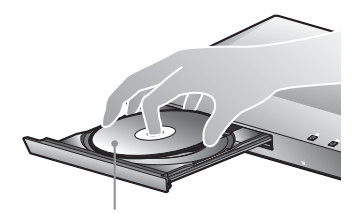

Ойнатылатын жағы төмен қарайды

#### $3$  Диск жетегін жазу үшін $\triangle$ **түймесін басыңыз.**

Ойнатыла бастайды. Егер ойнату автоматты түрде басталмаса, опциясын  $\Box$  [Video] (Бейне),  $\Box$  [Music] (Музыка) немесе **[Photo]** (Фотосурет) санатынан таңдап, ENTER түймесін басыңыз.

### **BONUSVIEW/BD-LIVE қолдану**

«BD-LIVE» логотипі\* бар кейбір BD-ROM дискілерінің бонустық мазмұны жəне қызығушылығыңыз үшін жүктелген басқа да деректер бар.

 $*$  BD $\bigcap_{V \in \mathbb{N}}$ 

**1 USB жад құралын ойнатқыштағы USB ұясына қосыңыз (8-[бет](#page-7-2)).**

> 1 Гбайт не одан көп USB жад құралын жергілікті сақтау құрылғысы ретінде пайдаланыңыз.

- **2 BD-LIVE үшін дайындаңыз (тек BD-LIVE).**
	- Ойнатқышты желіге қосыңыз [\(15-](#page-14-2)бет).
	- [BD/DVD Viewing Settings] (BD/ DVD көру параметрлері) орнату кезінде [BD Internet Connection] (BD интернет қосылымы) параметріне [Allow] (Рұқсат ету) мəнін қойыңыз [\(24-](#page-23-3)бет).

#### **3 BONUSVIEW/BD-LIVE бар BD-ROM дискісін салыңыз.**

Жұмыс əдісі дискіге байланысты ерекшеленеді. Дискімен берілген нұсқаулықты қараңыз.

### .<br>ت

USB жад құралындағы деректерді жою үшін [Delete BD Data] (BD дерегін жою) опциясын [Video] (Бейне) санатынан таңдап, ENTER түймесін басыңыз. buda қалтасына сақталған барлық деректер өшіріледі.

## <span id="page-17-2"></span>**Ойнату туралы ақпаратты көрсету**

DISPLAY түймесін басып, ойнату туралы ақпаратты, т.б. көруге болады. Көрсетілетін ақпарат диск түрі мен ойнатқыш күйіне байланысты ерекшеленеді.

#### Мысалы: BD-ROM ойнатылғанда

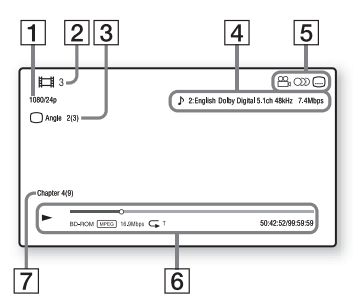

- 1 Шығыс ажыратымдылығы/ Бейне жиілігі
- $|2|$  Атау нөмірі не аты
- 13 Қазір таңдалған бұрыш
- D Қазір таңдалған дыбыстық параметр
- E Қолжетімді функциялар (Р) бұрыш, OD дыбыс,  $\Box$  субтитр)
- $|6|$  Ойнату туралы ақпарат Ойнату режимін, ойнату күйінің жолағын, диск түрін, бейне кодекті, биттік жылдамдықты, қайталау түрін, өткен уақытты жəне барлық ойнату уақытын көрсетеді.
- 7 Тарау нөмірі

## <span id="page-17-0"></span>**USB құрылғысынан ойнату**

«[Ойнатылатын](#page-33-0) файлдар» үшін 34-[бет](#page-33-0) бөлімін қараңыз.

- **1 USB құрылғысын ойнатқыштағы USB ұясына қосыңыз (8-[бет](#page-7-2)).** Жалғамай тұрып, USB құрылғысымен берілген нұсқаулықты қараңыз.
- **2 Бастапқы мәзірден [Video] (Бейне), [Music] (Музыка) немесе [Photo] (Фотосурет) санатын** <**/**,**арқылы таңдаңыз.**
- **3 [USB device] (USB құрылғысы) опциясын** M**/**m **арқылы таңдап, ENTER түймесін басыңыз.**

## <span id="page-17-1"></span>**Желі арқылы ойнату**

## <span id="page-17-3"></span>**Sony Entertainment Network қызметін қолдану**

Sony Entertainment Network таңдалған интернет мазмұнын жəне əр түрлі талаптық көңіл көтеруді ойнатқышқа тікелей жеткізетін шлюз ретінде қолданылады.

#### ۳Ö

- Кейбір интернет мазмұны ойнатылардың алдында дербес компьютер арқылы тіркелуді қажет етеді.
- Кейбір интернет мазмұны кейбір аймақтарда/елдерде қолжетімді болмауы мүмкін.
- **1 Ойнатқышты желіге қосыңыз [\(15-](#page-14-2)бет).**
- **2 Қашықтанбасқаруқұралындағы SEN түймесін басыңыз.**
- **3 Интернет мазмұнын және әр түрлі талаптық көңіл көтеруді**  $\leftarrow$ / $\uparrow$ / $\downarrow$ / $\rightarrow$  арқылы таңдап, **ENTER түймесін басыңыз.**

#### **Бейне ағынын басқару тақтасы**

Бейне файл ойнатыла бастағанда басқару тақтасы пайда болады. Көрсетілген элементтер интернет мазмұнының провайдерлеріне байланысты ерекшеленуі мүмкін. Қайтадан көрсету үшін DISPLAY түймесін басыңыз.

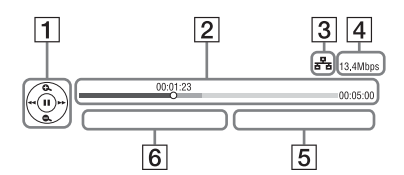

- A Көрсетуді басқару Ойнату əрекеттері үшін  $\leftarrow$ / $\uparrow$ / $\downarrow$ / $\rightarrow$  немесе ENTER түймесін басыңыз.
- 12 Ойнату күйінің жолағы Күй жолағы, ағымдағы орынды көрсететін меңзер, ойнату уақыты, бейне файлдың ұзақтығы.
- C Желі күйі **на** сымды байланысты көрсетеді.
- D Желілік жіберу жылдамдығы
- E Келесі бейне файлының атауы
- $|6|$  Ағымдағы бейне таңдау файлының атауы

## <span id="page-18-1"></span><span id="page-18-0"></span>**Қолжетімді опциялар**

OPTIONS түймесін басқанда, əр түрлі параметрлер мен ойнату əрекеттері қолжетімді болады. Қолжетімді элементтер жағдайға байланысты ерекшеленеді.

#### **Негізгі опциялар**

- x **[Repeat Setting] (Қайталау параметрі):** Қайталау режимін орнатады.
- x **[Play] (Ойнату)/[Stop] (Тоқтату):**  Ойнатуды бастайды не тоқтатады.
- x **[Play from start] (Басынан ойнату):** Элементті басынан ойнатады.
- x **[Change Category] (Санатты өзгерту):** [Video] (Бейне), [Music] (Музыка) жəне [Photo] (Фотосурет) арасында санатты ауыстырып қосады.

### **Тек [Video] (Бейне)**

- x **[A/V SYNC] (Қайталау**
	- **параметрі):** Кескін шығаруға қатысты дыбыс шығаруды кешіктіріп, кескін мен дыбыс арасындағы айырмашылықты реттейді (0–120 миллисекунд).
- x **[Video Settings] (Бейне параметрлері):**
	- [Picture Quality Mode] (Кескін сапасының режимі): Əр түрлі жарық орталары үшін кескін параметрлерін таңдайды.
	- [BNR]: Кескіндегі мозаикалық шуылды азайтады.
	- [MNR]: Кескін құрылымдарындағы аз шуылды (ызыңдаған шуыл) азайтады.
- x **[Pause] (Тоқтата тұру):** Ойнатуды тоқтата тұрады.
- x **[Top Menu] (Бас мəзір):** BD немесе DVD бас мəзірін көрсетеді.
- x **[Menu] (Мəзір)/[Popup Menu] (Мəзір/ашылмалы мəзір):**  BD-ROM қалқымалы мəзірін немесе DVD мəзірін көрсетеді.
- x **[Title Search] (Тақырыпты іздеу):** BD-ROM/DVD VIDEO дискілерінен атау іздейді жəне басынан бастап ойнатады.
- x **[Chapter Search] (Тарауды іздеу):** Тарауды іздейді жəне басынан бастап ойнатады.
- x **[Audio] (Аудио):** BD-ROM/DVD VIDEO дискілеріне көптілді тректер жазылғанда, трек тілін ауыстырып қосады. CD дискілерінде трек дыбысын таңдайды.
- x **[Subtitle] (Субтитр):** BD-ROM/ DVD VIDEO дискілеріне көптілді субтитрлер жазылғанда, субтитр тілін ауыстырып қосады.
- x **[Angle] (Бұрыш):** BD-ROM/DVD VIDEO дискілеріне көпбұрышты көріністер жазылғанда, басқа көру бұрыштарына ауыстырады.
- [IP Content Noise Reduction] **(IP мазмұнының шуылын азайту):** Интернет мазмұнының кескін сапасын дұрыстайды.

#### **Тек [Music] (Музыка)** x **[Add Slideshow BGM]**

## **(BGM слайдшоуын қосу):**

USB жад құралындағы музыкалық файлдарды слайдшоу фонының музыкасы (BGM) ретінде тіркейді.

### **Тек [Photo] (Фотосурет)**

- x **[Slideshow Speed] (Слайдшоу жылдамдығы):** Слайдшоу жылдамдығын өзгертеді.
- x **[Slideshow Effect] (Слайдшоу əсері):** Слайдшоуларға арналған əсерді белгілейді.
- x **[Slideshow BGM] (Слайдшоу BGM):**
	- [Off] (Өшірулі): Функцияны өшіреді.
	- [My Music from USB] (USB құрылғысындағы музыкам): [Add Slideshow BGM] (Слайдшоу BGM қосу) ішінде тіркелген музыкалық файлдарды белгілейді.
	- [Play from Music CD] (Музыканы CD дискісінен ойнату): CD-DA дискілерінде тректерді белгілейді.
- x **[Change Display] (Көріністі өзгерту):** [Grid View] (Тор көрінісі) жəне [List View] (Тізім көрінісі) арасында ауыстырып қосады.
- **[View Image]** (Кескінді көрсету): Таңдалған фотосуретті көрсетеді.
- x **[Slideshow] (Слайдшоу):**  Слайдшоуды ойнатады.
- x **[Rotate Left] (Солға бұру):**  Фотосуретті сағат тіліне қарсы 90 градусқа бұрады.
- x **[Rotate Right] (Оңға бұру):**  Фотосуретті сағат тілімен 90 градусқа бұрады.

#### <span id="page-20-0"></span>**Параметрлер жəне реттеулер**

## <span id="page-20-1"></span>**Параметрлер дисплейін пайдалану**

Ойнатқыштың параметрлерін өзгерту керек болғанда бастапқы мəзірдегі [Setup] (Реттеу) тармағын танланыз. Əдепкі параметрлердің асты

сызылады.

- **1 Бастапқы мәзірден [Setup] (Реттеу) опциясын** <**/**, **арқылы таңдаңыз.**
- $2$  Орнату санатының белгішесін  $↑$ **арқылы таңдап, ENTER түймесін басыңыз.**

## <span id="page-20-4"></span><span id="page-20-2"></span>**[Network Update] (Желілік жаңарту)**

Ойнатқыштың бағдарламалық құралын желі арқылы жаңарту үшін [OK] тармағын таңдаңыз.

٣ö

- Желі арқылы жаңартуды 2 ай сайын не сол сияқты орындау ұсынылады.
- Жаңарту функциялары туралы қосымша ақпарат алу үшін мына веб-сайтқа кіріңіз:

Еуропалық елдердегі тұтынушылар үшін http://support.sony-europe.com/

## <span id="page-20-3"></span>**[Screen Settings] (Экран параметрлері)**

#### x **[TV Type] (ТД түрі)**

[16:9]: Кеңэкранды теледидарға немесе кең режим функциясы бар теледидарға жалғағанда осыны таңдаңыз.

[4:3]: 4:3 экранды теледидарға кең режим функциясынсыз қосылғанда осыны таңдаңыз.

#### x **[Screen Format] (Экран пішімі)**

[Full] (Толық): Кең режим функциясы бар теледидарға қосылғанда осыны таңдаңыз. Кеңэкранды теледидардың өзінде 4:3 кескінін 16:9 форматтық арақатынасында көрсетеді. [Normal] (Қалыпты): Экран өлшемін бастапқы кескіннің форматтық арақатынасымен сəйкестендіру үшін кескін өлшемін өзгертеді.

#### $\blacksquare$  **[DVD Aspect Ratio] (DVD пропорциясы)**

[Letter Box] (Пошта жəшігі): Кең кескінді үстіңгі жəне астыңғы жағында қара жолақтармен көрсетеді.

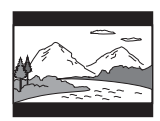

[Pan & Scan] (Пан жəне скан): Толық биіктікті кескінді бүкіл экранда қиылған жақтарымен көрсетеді.

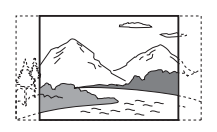

#### x **[Cinema Conversion Mode] (Кинотеатрды түрлендіру режимі)**

[Auto] (Авто): Əдеттегінше осыны таңдаңыз. Ойнатқыш материалдың бейнеге немесефильмге негізделгенін автоматты түрде анықтап, тиісті түрлендіру əдісіне ауыстырады.

[Video] (Бейне): Бейнеге негізделген материалға сəйкес келетін түрлендіру əдісі əрдайым материалға қарамастан таңдалады.

#### <span id="page-21-0"></span> $\blacksquare$  [Output Video Resolution] **(Шығыс бейне ажыратымдылығы)**

Əдеттегінше [Auto] (Авто) опциясын таңдаңыз. Дискіге жазылған ажыратымдылықты шығару үшін [Original Resolution] (Бастапқы ажыратымдылық) опциясын таңдаңыз. Ажыратымдылығы SD ажыратымдылығынан төмен болғанда, ол SD ажыратымдылығына үлкейеді.

#### <span id="page-21-1"></span>x **[BD-ROM 24p Output] (BD-ROM 24p шығысы)**

[Auto] (Авто): 1080/24 пикселмен үйлесімді теледидарды HDMI OUT ұясы арқылы жалғағанда ғана 1920 × 1080 пиксел/24 Гц бейне сигналдарын шығарады. [On] (Қосулы): Функцияны қосады. [Off] (Өшірулі): Теледидар 1080/24 пиксел бейне сигналдарымен үйлескенде осыны таңдаңыз.

#### <span id="page-21-2"></span> $\blacksquare$  [DVD-ROM 24p Output] **(DVD-ROM 24p шығысы)**

[Auto] (Авто): 1080/24 пикселмен үйлесімді теледидарды HDMI OUT ұясы арқылы жалғағанда ғана 1920 × 1080 пиксел/24 Гц бейне сигналдарын шығарады. [Off] (Өшірулі): Теледидар 1080/24 пиксел бейне сигналдарымен үйлескенде осыны таңдаңыз.

#### x **[YCbCr/RGB (HDMI)]**

[Auto] (Авто): Жалғанған теледидар түрін автоматты түрде анықтап, сəйкес келетін түс параметріне ауыстырады. [YCbCr (4:2:2)]: YCbCr 4:2:2 бейне сигналдарын шығарады. [YCbCr (4:4:4)]: YCbCr 4:4:4 бейне сигналдарын шығарады. [RGB]: RGB бейне сигналдарын шығарады.

#### x **[HDMI Deep Colour Output] (HDMI терең түсті шығысы)**

[Auto] (Авто): Əдеттегінше осыны танданыз.

[16bit]/[12bit]/[10bit]: Жалғанған теледидар терең түс функциясымен үйлесімді болғанда 16bit/12bit/10bit бейне сигналдарын шығарады. [Off] (Өшірулі): Кескін тұрақсыз болғанда немесе түстер табиғи болмай шыққанда осыны таңдаңыз.

#### x **[Pause Mode] (Тоқтату режимі)**

[Auto] (Авто): Əдеттегінше осыны таңдаңыз. Динамикалық қозғалмалы кескіндер бұлыңғырланбай шығады. [Frame] (Жақтау): Статикалық кескіндерді жоғары ажыратымдылықпен көрсетеді.

## <span id="page-22-3"></span><span id="page-22-0"></span>**[Audio Settings] (Дыбыс параметрлері)**

#### x **[Digital Audio Output] (Сандық аудио шығысы)**

[Auto] (Авто): Əдеттегінше осыны таңдаңыз. Жалғанған құрылғылардың күйіне қарай дыбыстық сигналдарды шығарады.

[PCM]: PCM сигналдарын DIGITAL OUT (COAXIAL)/HDMI OUT

ұясынан шығарады.

#### <span id="page-22-2"></span> $\blacksquare$  [BD Audio MIX Setting] **(BD аудионы араластыру параметрі)**

[On] (Қосулы): Интерактивті жəне қосымша дыбысты негізгі дыбыспен араластыру арқылы алынған дыбысты шығарады.

[Off] (Өшірулі): Негізгі дыбысты ғана шығарады. HD дыбыстық сигналдарын аудио/бейне күшейткіштен (ресивер) шығару үшін осыны таңдаңыз.

#### x **[DTS Neo:6]**

[Cinema] (Кинотеатр)/[Music] (Музыка): 2 арналы көздерден HDMI OUT ұясы арқылы көп арналы дыбысты DTS Neo:6 Cinema немесе DTP Neo:6 музыка режимі арқылы қосылған құрылғының мүмкіндігіне қарай шығарады.

[Off] (Өшірулі): Дыбысты бастапқы арналар санымен HDMI OUT ұясы арқылы шығарады.

#### x **[Audio DRC] (Аудио DRC)**

[Auto] (Авто): Дискіде көрсетілген динамикалық ауқыммен ойнатады (тек BD-ROM). Басқа дискілер [On] (Қосулы) деңгейінде ойнатылады. [On] (Қосулы): Стандартты сығу деңгейінде ойнатылады. [Off] (Өшірулі): Ешқандай сығу істемейді. Қосымша динамикалық дыбыс шығады.

#### x **[Downmix]**

[Surround] (Көлемді): Дыбыстық сигналдар көлемді дыбыс əсерлерімен шығады. Dolby Surround (Pro Logic) немесе DTS Neo:6 қолданылатын аудио құрылғы жалғанғанда осыны таңдаңыз. [Stereo] (Стерео): Дыбыстық сигналдар көлемді дыбыс əсерлерінсіз шығады. Dolby Surround (Pro Logic) немесе DTS Neo:6 қолданылмайтын аудио құрылғы жалғанғанда осыны таңдаңыз.

## <span id="page-22-4"></span><span id="page-22-1"></span>**[BD/DVD Viewing Settings] (BD/DVD көру параметрлері)**

#### x **[BD/DVD Menu Language] (BD/DVD мəзірінің тілі)** BD-ROM немесе DVD VIDEO үшін əдепкі мəзір тілін таңдайды. [Select Language Code] (Тіл кодын таңдау) опциясын таңдаңыз, сосын «Тілдік [кодтар](#page-35-0) тізімі» (36-бет) бөлімін қарай отырып, тіліңіздің кодын енгізіңіз.

#### <span id="page-23-1"></span>x **[Audio Language] (Аудио тілі)**

BD-ROM немесе DVD VIDEO үшін əдепкі трек тілін таңдайды. [Original] (Бастапқы) таңдалғанда, дискіде тілге берілген басымдық белгіленеді.

[Select Language Code] (Тіл кодын таңдау) опциясын таңдаңыз, сосын «Тілдік [кодтар](#page-35-0) тізімі» (36-бет) бөлімін қарай отырып, тіліңіздің кодын енгізіңіз.

#### <span id="page-23-2"></span>x **[Subtitle Language] (Субтитр тілі)**

BD-ROM немесе DVD VIDEO үшін əдепкі субтитр тілін таңдайды. [Select Language Code] (Тіл кодын таңдау) опциясын таңдаңыз, сосын «Тілдік [кодтар](#page-35-0) тізімі» (36-бет) бөлімін қарай отырып, тіліңіздің кодын енгізіңіз.

#### $\blacksquare$  **[BD Hybrid Disc Playback Layer] (BD гибрид дискті ойнатқыш қабаты)**

[BD]: BD қабатын ойнатады. [DVD/CD]: DVD немесе CD қабатын ойнатады.

#### <span id="page-23-3"></span>x **[BD Internet Connection] (BD интернет қосылымы)**

[Allow] (Рұқсат ету): Əдеттегінше осыны таңдаңыз.

[Do not allow] (Рұқсат етпеу): Интернетке қосылуға тыйым салады.

## <span id="page-23-0"></span>**[Parental Control Settings] (Ата-аналық бақылау параметрлері)**

#### x **[Password] (Құпия сөз)**

Ата-аналық бақылау функциясының құпиясөзін орнатады немесе өзгертеді. Құпиясөз BD-ROM немесе DVD VIDEO дискісінде жəне интернеттен бейне ойнату кезінде шектеу қоюға мүмкіндік береді. Қажет болса, BD-ROM, DVD VIDEO жəне интернеттегі бейнелердің шектеу деңгейлерін ажыратуға болады.

#### <span id="page-23-4"></span>x **[Parental Control Area Code] (Ата-аналық бақылау аймағының коды)**

Кейбір BD-ROM, DVD VIDEO немесе интернет бейнелерінің ойнатылуына географиялық аумаққа байланысты шектеу қойылуы мүмкін. Көріністер бұғатталуы немесе басқа көріністермен ауыстырылуы мүмкін. Экрандағы нұсқауларды орындап, төрт таңбалы құпиясөзді енгізіңіз.

#### ■ [BD Parental Control] (BD ата**аналық бақылау)/[DVD Parental Control] (DVD ата-аналық бақылау)/[Internet Video Parental Control] (Интернет бейне ата-аналық бақылау)**

Ата-аналық бақылау функциясын қою арқылы көріністерді бұғаттауға немесе басқа көріністермен ауыстыруға болады. Экрандағы нұсқауларды орындап, төрт таңбалы құпиясөзді енгізіңіз.

#### $\blacksquare$  **[Internet Video Unrated] (Бағаланбаған интернет бейне)**

[Allow] (Рұқсат ету): Бағаланбаған интернет бейнелерінің ойнатылуына рұқсат етеді.

[Block] (Тыйым салу): Бағаланбаған интернет бейнелерінің ойнатылуына тыйым салады.

## <span id="page-24-0"></span>**[System Settings] (Жүйелік параметрлер)**

#### x **[OSD Language] (OSD тілі)**

Ойнатқыштың экрандық тілін танлайлы.

#### x **[HDMI Settings] (HDMI параметрлері)**

HDMI функцияларымен үйлесімді Sony құрылғыларын жоғары жылдамдықты HDMI кабелімен жалғау арқылы əрекет жеңілдейді.

#### <span id="page-24-1"></span>**[Control for HDMI] (HDMI басқару)**

[On] (Қосулы): Төмендегі BRAVIA Sync мүмкіндіктері бар: – Бір рет түртіп ойнату – Жүйені өшіру

- 
- Тілдің орындалуы

[Off] (Өшірулі): Функцияны өшіреді.

### ö

Теледидармен немесе құрылғылармен берілген нұсқаулықтан толық қарап алыңыз.

#### **[Linked to TV-off] (Өшірілген ТД-ға қосылған)**

[On] (Қосулы): Жалғанған теледидар күту режиміне өткенде, ойнатқыш пен HDMI үйлесімді құрылғылары автоматты түрде өшеді (BRAVIA Sync).

[Off] (Өшірулі): Функцияны өшіреді.

#### x **[Startup Screen] (Басталу экраны)**

Ойнатқыш қосылған кезде басталу экранын орнатыңыз. [Network Service Screen] (Желі қызметінің экраны): Sony

Entertainment Network порталының экранын іске қосады.

[Home Menu Screen] (Бастапқы мəзір экраны): Бастапқы мəзірде басталады.

#### x **[Quick Start Mode] (Жылдам бастау режимі)**

[On] (Қосулы): Ойнатқыш қосылған кезде басталу уақытын қысқартады. [Off] (Өшірулі): Күту режимінде қуат тұтынуды азайтады.

#### x **[Auto Standby] (Авто күту режимі)**

[On] (Қосулы): Ешқандай түйме 30 минуттан аса басылмаса, автоматты түрде күту режиміне қайтарады.

[Off] (Өшірулі): Функцияны өшіреді.

#### x **[Auto Display] (Авто көрсету)**

[On] (Қосулы): Көретін атауларын, кескін режимдерін, дыбыстық сигналдарды, т.б. ауыстырғанда ақпаратты экранға автоматты түрде шығарады. [Off] (Өшірулі): DISPLAY басылғанда ғана ақпаратты көрсетеді.

#### x **[Screen Saver] (Экрансақтағыш)**

[On] (Қосулы): Экрансақтағыш функциясын қосады. Экрандық дисплей көрсетіліп тұрғанда ойнатқышты 10 минуттан аса пайдаланбасаңыз, экрансақтағыш кескіні пайда болады. [Off] (Өшірулі): Функцияны өшіреді.

#### ■ **[Software Update Notification] (Бағдарламалық жасақтаманы жаңарту туралы хабарландыру)**

[On] (Қосулы): Ойнатқышты сізді бағдарламалық құралдың жаңа нұсқасы туралы ақпарат туралы хабардар ететін етіп қояды [\(21-](#page-20-2)бет). [Off] (Қосулы): Функцияны өшіреді.

#### x **[System Information] (Жүйе туралы ақпарат)**

Ойнатқыштың бағдарламалық құралының нұсқасы туралы ақпаратты жəне MAC мекенжайын көрсетеді.

#### ■ [Software License Information] **(Бағдарламалық құрал лицензиясы туралы ақпарат)**

Бағдарламалық құралдың лицензиясы туралы ақпаратты көрсетеді.

## <span id="page-25-2"></span><span id="page-25-0"></span>**[Network Settings] (Желі параметрлері)**

#### x **[Internet Settings] (Интернет параметрлері)**

Ойнатқышты алдымен желіге қосыңыз. Мəліметтерді «3 -[қадам](#page-14-2): Желіге қосылуға [дайындау](#page-14-2)» (15-бет) бөлімінен қараңыз.

### .<br>ت

Қосымша мəліметтер алу үшін төмендегі веб-сайтқа кіріп, «Жиі қойылатын сұрақтар» бөлімін қараңыз: Еуропалық елдердегі тұтынушылар үшін http://support.sony-europe.com/

#### ■ **[Network Connection Status] (Интернет қосылымының күйі)**

Ағымдағы желі күйін көрсетеді.

#### $\blacksquare$  **[Network Connection Diagnostics] (Интернет қосылымының диагностикасы)**

Желі диагностикасын жүргізіп, желіге дұрыс қосылуын тексереді.

## <span id="page-25-1"></span>**Easy Network Settings] (Оңай желі параметрлері)**

Желілік параметрлерді көрсету үшін [Easy Network Settings] (Оңай желі параметрлері) тармағын таңдаңыз. Экрандағы нұсқауларды орындаңыз.

## <span id="page-26-0"></span>**[Resetting] (Қалпына келтіру)**

#### ■ **[Reset to Factory Default Settings] (Зауыттық əдепкі параметрлерге қалпына келтіру)**

Параметрлер тобын белгілеу арқылы ойнатқыштың зауыттық əдепкі параметрлерін қалпына келтіреді. Топтағы барлық параметрлер қалпына келтіріледі.

#### x **[Initialise Personal Information] (Жеке ақпаратты баптандыру)**

Ойнатқышқа сақталған жеке ақпаратты өшіреді.

#### <span id="page-27-0"></span>**Қосымша ақпарат**

## <span id="page-27-1"></span>**Ақауларды жою**

Егер ойнатқышты пайдаланып жатқанда төмендегі қиындықтардың біреуі кездессе, жөндеуді сұрамастан бұрын қиындықты шешуге көмектесу үшін осы ақауларды жою нұсқаулығын пайдаланыңыз. Қиындық кетпесе, жергілікті Sony делдалына хабарласыңыз.

## **Кескін**

#### **Кескін жоқ немесе кескін дұрыс шықпайды.**

- , Барлық жалғау кабельдерінің дұрыс жалғанғанын тексеріңіз [\(13-](#page-12-2)бет).
- , Ойнатқыштан келген сигналды көрсету үшін теледидардағы кіріс көзін таңдау құралын қосыңыз.
- Ойнатқыштағы түймесін 10 секундтай басып, [Output Video Resolution] (Шығыс бейне ажыратымдылығы) параметрінің ең төменгі ажыратымдылық мəнін қойыңыз.
- , Төмендегі əрекеттерді орындап көріңіз: ООйнатқышты өшіріп, қайтадан қосыңыз. 2Жалғанған жабдықты өшіріп, қайтадан қосыңыз. 3HDMI кабелін ажыратып, қайтадан жалғаңыз.
- $\rightarrow$  HDMI OUT ұясы авторлық құқық қорғау технологиясын қолданбайтын DVI құрылғысына жалғанған.
- , [Screen Settings] (Экран параметрлері) орнату кезінде [Output Video Resolution] (Шығыс бейне ажыратымдылығы) параметрлерін тексеріңіз [\(22-](#page-21-0)бет).
- $\rightarrow$  BD-ROM үшін [Screen Settings] (Экран параметрлері) орнату кезінде [BD-ROM 24p Output] (BD-ROM 24p шығысы) параметрлерін тексеріңіз [\(22-](#page-21-1)бет).
- $\rightarrow$  DVD-ROM үшін [Screen Settings] (Экран параметрлері) орнату кезінде [DVD-ROM 24p Output] (DVD-ROM 24p шығысы) параметрлерін тексеріңіз [\(22-](#page-21-2)бет).

#### **HDMI OUT ұясына жалғанғанда экрандағы тіл автоматты түрде ауысады.**

→ [HDMI Settings] (HDMI параметрлері) ішіндегі [Control for HDMI] (HDMI басқару) параметріне [On] (Қосулы) қойылғанда [\(25-](#page-24-1)бет), экрандағы дисплей тілі жалғанған теледидардың тіл параметріне сəйкес автоматты түрде ауысады (теледидардағы, т.б. параметрді өзгерткен кезде).

## **Дыбыс**

#### **Дыбыс жоқ немесе дыбыс дұрыс шықпайды.**

- , Барлық жалғау кабельдерінің дұрыс жалғанғанын тексеріңіз [\(13-](#page-12-2)бет).
- , Ойнатқыштың дыбыс сигналдарының аудио/бейне күшейткіштен (ресивер) шығуы үшін, аудио/бейне күшейткіште (ресивер) кіріс көзін таңдау құралын ауыстырыңыз.
- $\rightarrow$  Erep дыбыс сигналы DIGITAL OUT (COAXIAL)/HDMI OUT ұясы арқылы шықпаса, дыбыс параметрлерін тексеріңіз [\(23-](#page-22-3)бет).
- $\rightarrow$  HDMI жалғаулары үшін төмендегі əрекеттерді орындап көріңіз: 1Ойнатқышты өшіріп, қайтадан қосыңыз. 2Жалғанған жабдықты өшіріп, қайтадан қосыңыз. **3**HDMI кабелін ажыратып, қайтадан жалғаңыз.
- , HDMI жалғаулары үшін ойнатқыш теледидар арқылы аудио/бейне күшейткішке (ресивер) жалғанса, HDMI кабелін теледидардан бірден жалғап көріңіз. Сондай-ақ аудио/ бейне күшейткішпен (ресивер) берілген нұсқаулықты қараңыз.
- $\rightarrow$  HDMI OUT ұясы DVI құрылғысына жалғанған (DVI ұялары дыбыс сигналдарын қабылдамайды).
- $\rightarrow$  HDMI OUT ұясына жалғанған құрылғы ойнатқыштың дыбыстық форматын қолданбайды. Дыбыс параметрлерін тексеріңіз [\(23-](#page-22-3)бет).

#### **HD дыбысы (Dolby Digital Plus, Dolby TrueHD, DTS-HD High Resolution Audio және DTS-HD Master Audio) биттік ағын арқылы шықпайды.**

- $\rightarrow$  [Audio Settings] (Аудио параметрлері) орнату кезінде [BD Audio MIX Setting] (BD аудио араластыру параметрі) параметріне [Off] (Өшірулі) мəнін қойыңыз [\(23-](#page-22-2)бет).
- , Жалғанған аудио/бейне күшейткіштің (ресивер) əр HD форматымен үйлесетінін тексеріңіз.

#### **Интерактивті дыбыс шықпайды.**

 $\rightarrow$  [Audio Settings] (Аудио параметрлері) орнату кезінде [BD Audio MIX Setting] (BD аудио араластыру параметрі) параметріне [On] (Қосулы) мəнін қойыңыз [\(23-](#page-22-2)бет).

**[Audio outputs temporarily muted. Do not adjust the playback volume. The content being played is protected by Cinavia and is not authorized for playback on this device. For more information, see http:// www.cinavia.com. Message Code 3.] (Аудио шығыстарының дыбысы уақытша тоқтатылды. Қайта ойнату көлемін реттемеңіз. Онйатылатын көлем Cinavia арқылы қорғалған және бұл құрылғыда ойнатуға рұқсат жоқ. Қосымша ақпарат үшін http:// www.cinavia.com торабын қараңыз. 3-хабар коды) деген 3-хабар коды диск ойнап тұрғанда экранға шығады.**

, Ойнап жатқан бейненің дыбыстық трегі кəсіби деңгейде жасалған мазмұнның рұқсатсыз көшірмесін білдіретін Cinavia кодын қамтиды (5-[бет](#page-4-0)).

#### **Диск**

#### **Диск ойнатылмайды.**

- , Диск кірлеген немесе қисық.
- , Дисктің жоғарғы жағы төмен қараған. Дискіні ойнатылатын жағын төмен қаратып салыңыз.
- , Дискінің форматы бұл ойнатқышта ойнатылмауы мүмкін [\(33-](#page-32-1)бет).
- , Ойнатқыш жазуы дұрыс аяқталмаған дискіні ойната алмайды.
- $\rightarrow$  BD не DVD дискісіндегі аймақ коды ойнатқышқа сəйкес келмейді.

## **USB құрылғысы**

#### **Ойнатқышқа жалғанған USB құрылғысы ойнатқышта анықталмайды.**

- $\rightarrow$  USB құрылғысының USB ұясына дұрыс қосылғанына көз жеткізіңіз.
- $\rightarrow$  USB құрылғысының не кабелінің зақымдалмағанын тексеріңіз.
- $\rightarrow$  USB құрылғысының қосулы екенін тексеріңіз.
- $\rightarrow$  Erep USB құрылғысы USB хабы арқылы қосылса, USB құрылғысын ойнатқышқа тікелей жалғаңыз.

## **Sony Entertainment Network**

**Кескін/дыбыс нашар/белгілі бір бағдарламалар, әсіресе соңғы қозғалыс кезінде немесе қараңғы көріністерде мәліметтерді жоғалтып көрсетеді.**

, Қосылу жылдамдығын өзгерту арқылы кескін/дыбыс сапасын жақсартуға болады. Ұсынылған қосылу жылдамдығы стандартты айқын бейне үшін кемінде 2,5 Мбит/сек (жоғары айқын бейне үшін 10 Мбит/сек) құрайды.

#### **Кескін кішкентай.**

 $\rightarrow$  Үлкейту үшін  $\uparrow$  түймесін басыңыз.

### **Желіге қосылу**

#### **Ойнатқыш желіге қосылмайды.**

 $\rightarrow$  Желіге қосылуды [\(15-](#page-14-2)бет) және желі параметрлерін тексеріңіз [\(26-](#page-25-2)бет).

**[A new software version is available. Please go to the "Setup" section of the menu and select "Network update" to perform the update.] (Жаңа бағдарламалық құрал қол жетімді. Мәзірдің «Орнату» бөліміне өтіп, жаңарту үшін «Желіні жаңарту» таңдаңыз) хабары ойнатқыш қосылған кезде экранға шығады.**

, Ойнатқыштың бағдарламалық құралын жаңалау нұсқасына жаңарту үшін [\[Network Update\]](#page-20-4)  (Желілік [жаңарту](#page-20-4)) (21-бет) бөлімін қараңыз.

## **Control for HDMI (BRAVIA Sync)**

### **[Control for HDMI] (HDMI басқару) функциясы істемейді (BRAVIA Sync).**

- → [HDMI Settings] (HDMI параметрлері) орнату кезінде [Control for HDMI] (HDMI басқару) параметріне [On] (Қосулы) қойылғанын тексеріңіз [\(25-](#page-24-1)бет).
- $\rightarrow$  Егер HDMI жалғау үлгісі өзгертілсе, ойнатқышты өшіріп, қайтадан қосыңыз.
- $\rightarrow$  Erep қосылмаса, [HDMI Settings] (HDMI параметрлері) параметріндегі [Control for HDMI] (HDMI басқару) параметріне [Off] (Өшірулі) мəнін қойыңыз, сосын [HDMI Settings] (HDMI параметрлері) параметріндегі [Control for HDMI] (HDMI басқару) параметріне [On] (Қосулы) мəнін қойыңыз [\(25-](#page-24-1)бет).
- , Төмендегілерді тексеріп, құрылғымен берілген нұсқаулықты қараңыз.
	- жалғанған құрылғы [Control for HDMI] (HDMI басқару) функциясымен үйлеспейді.
	- [Control for HDMI] (HDMI басқару) функциясына арналған жалғанған құрылғының параметрі дұрыс.
- , Ойнатқышты теледидарға аудио/ бейне күшейткіш (ресивер) арқылы жалғағанда,
	- аудио/бейне күшейткіш (ресивер) [Control for HDMI] (HDMI басқару) функциясымен үйлеспесе, теледидарды ойнатқыштан басқара алмауыңыз мүмкін.
	- егер HDMI жалғауы өзгертілсе, электр сымын ажыратып, қайтадан қосыңыз немесе қосылмаса, төмендегілерді орындап көріңіз:

1Ойнатқыштағы кескіннің теледидардың экранынан көрсетілуі үшін аудио/бейне күшейткіштің (ресивер) кіріс көзін таңдау құралын ауыстырып қосыңыз. 2[HDMI Settings] (HDMI параметрлері) параметріндегі [Control for HDMI] (HDMI басқару) параметріне [Off] (Өшірулі) мəнін, сосын [HDMI Settings] (HDMI параметрлері) параметріндегі [Control for HDMI] (HDMI басқару) параметріне [On] (Қосулы) мəнін қойыңыз [\(25-](#page-24-1)бет). Аудио/бейне күшейткішпен (ресивер) берілген нұсқаулықты қараңыз.

#### **Жүйенің өшіру функциясы істемейді (BRAVIA Sync).**

 $\rightarrow$  [HDMI Settings] (HDMI параметрлері) параметріндегі [Control for HDMI] (HDMI басқару) жəне [Linked to TV-off] (Өшірілген ТД-ға байланысқан) параметрлеріне [On] (Қосулы) қойылғанын тексеріңіз [\(25-](#page-24-1)бет).

## **Басқалар**

#### **Мазмұнның басынан бастап ойнатылмайды.**

 $\rightarrow$  OPTIONS түймесін басып, [Play from start] (Басынан ойнату) опциясын таңдаңыз.

#### **Соңғы рет ойнату тоқтатылған жалғастыру нүктесінен бастап ойнатылмайды.**

- , Жалғастыру нүктесі жадтан дискіге байланысты мына жағдайларда өшіріліп тастауы мүмкін
	- диск жетегін ашқанда.
	- USB құрылғысын ажыратқанда.
	- басқа мазмұнды ойнатқанда.
	- ойнатқышты өшіргенде.

**[Playback stopped. The content being played is protected by Cinavia and is not authorized for playback on this device. For more information, see http:// www.cinavia.com. Message Code 1.] (Қайта ойнату тоқтатылды. Ойнатылатын мазмұн Cinavia арқылы қорғалған және бұл құрылғыда ойнатуға рұқсат жоқ. Қосымша ақпарат үшін www.cinavia.com торабын қараңыз. 1-хабар коды.) деген 1-хабар коды диск ойнап тұрғанда экранға шығады.**

, Ойнап жатқан бейненің дыбыстық трегіндегі Cinavia коды оның кəсіби жабдықта ғана презентацияға арналғанын жəне тұтынушылардың ойнатуына рұқсат етілмегенін білдіреді (5-[бет](#page-4-0)).

#### **Диск жетегі ашылмайды және ▲ басылғанның өзінде диск алынбайды.**

, Төмендегі əрекеттерді орындап көріңіз: ФОйнатқышты өшіріп, электр сымын ажыратыңыз. @Ойнатқыштағы ▲ түймесін басып тұрып электр сымын қайта қосыңыз. 3Дискжетегі ашылғанша ойнатқыштағы ▲ түймесін басып тұрыңыз. 4Дискіні шығарыңыз. 5Ойнатқыш өшкенше ойнатқыштағы  $\mathbb{U}$  түймесін 10 секундтан аса басып тұрыңыз.

#### **Ойнатқыш ешқандай түймеге жауап бермейді.**

- , Ойнатқыштың ішінде ылғал түзілді (3-[бет](#page-2-1)).
- , Ойнатқыш өшкенше ойнатқыштағы  $\mathbb{I}/\mathbb{O}$  түймесін 10 секундтан аса басып тұрыңыз.

Егер ойнатқыш кез келген түймеге əлі жауап бермесе, электр сымын ажыратып, қайтадан қосыңыз.

## <span id="page-31-0"></span>**Техникалық сипаттамалары**

#### **Жүйе**

**Лазер:** Жартылай өткізгіш лазер

#### **Кіріс және шығыс көздері**

#### (**Ұя атауы:**

Ұя түрі/Шығыс деңгейі/Жүктеме кедергісі)

#### **DIGITAL OUT (COAXIAL):**

Фоноұя/0,5 Vp-p/75 Ом

#### **HDMI OUT:**

HDMI 19 істікті стандартты коннектор

#### **LAN (100):**

100BASE-TX терминалы

#### **USB:**

А үлгісіндегі USB ұясы, ең жоғарғы ток күші 500 мА (USB құрылғысын қосу үшін)

#### **Жалпы**

#### **Электр желісіне қойылатын талаптар:** 220 В – 240 В айнымалы ток, 50/60 Гц **Қуат тұтыну:** 8,8 Вт **Өлшемдері (шамамен):**

290 мм × 199 мм × 43 мм (ені/тереңдігі/биіктігі)

- шығыңқы бөліктерін қосқанда
- **Салмағы (шамамен):** 1,1 кг
- **Жұмыс температурасы:**

 $5 °C - 35 °C$ 

**Жұмыс ылғалдылығы:**  $25 \% - 80 \%$ 

#### **Жинақтағы аксессуарлар**

13-[бет](#page-12-3) бетін қараңыз.

Техникалық сипаттамалары мен дизайны ескертусіз өзгертіледі.

### <span id="page-32-0"></span>**Ойнатылатын дискілер**

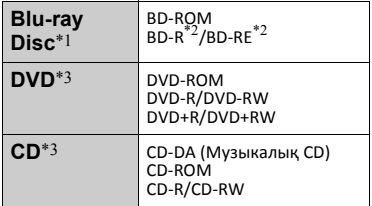

- Blu-ray Disc техникалық сипаттамалары жаңа əрі даму үстінде болғандықтан, диск түрі мен нұсқасына байланысты кейбір дискілер ойнатылмауы мүмкін. Дыбыс шығару кіріс көзіне, қосылған шығыс ұясына жəне таңдалған дыбыс параметрлеріне байланысты
- ерекшеленеді. \*2 BD-RE: 2.1 нұсқалы BD-R: 1.1, 1.2, 1.3 нұсқалы, оның ішінде органикалық пигмент түрі BD-R (LTH үлгісі) Түсініктемелер жазылатын болса,

дербес компьютерге жазылған BD-R дискілері ойнатылмайды.<br>Дұрыс аяқталмаған жағдайда CD не

DVD дискісі ойнатылмайды. Қосымша ақпараттыжазу құрылғысымен берілген нұсқаулықтан қараңыз.

#### <span id="page-32-1"></span>**Ойнатылмайтын дискілер**

- Картриджі бар BD
- BDXL
- DVD-RAM
- HD DVD
- DVD аудио дискілері
- PHOTO CD
- CD-Extras деректер бөлігі
- Super VCD
- DualDisc дискілеріндегі аудио материал жағы

#### **Дискілер туралы ескерту**

Бұл өнім Compact Disc (CD) стандартына сəйкес келетін ойнату дискілеріне арналған. DualDisc жəне авторлық құқықты қорғау технологияларымен кодталған кейбір музыкалық дискілер Compact Disc (CD) стандартына сай емес, сондықтан бұл дискілер бұл өнімде ойнатылмауы мүмкін.

#### **BD/DVD дискілерінің ойнату жұмыстары туралы ескерту**

BD/DVD дискілерінің кейбір ойнату əрекеттерін бағдарламалық құрал өндірушілері арнайы белгілеуі мүмкін. Бұл ойнатқыш бағдарламалық құрал өндірушілерін белгілеген диск мазмұндарына байланысты BD/DVD дискілерін ойнататындықтан, кейбір ойнату мүмкіндіктері қолжетімді болмауы мүмкін.

#### **Қос қабатты BD/DVD туралы ескерту**

Қабаттары қосылған кезде ойнату кескіндері мен дыбысы уақытша үзілуі мүмкін.

#### **Аймақ коды (тек BD-ROM/DVD VIDEO)**

Ойнатқыштың артында аймақ коды жазылған жəне ұқсас аймақ кодтарымен немесе *ALL* белгіленген BD-ROM/DVD VIDEO дискілерін ғана ойнатады.

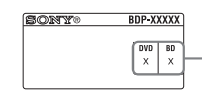

Аймақ коды

## <span id="page-33-0"></span>**Ойнатылатын файлдар**

#### **Бейне**

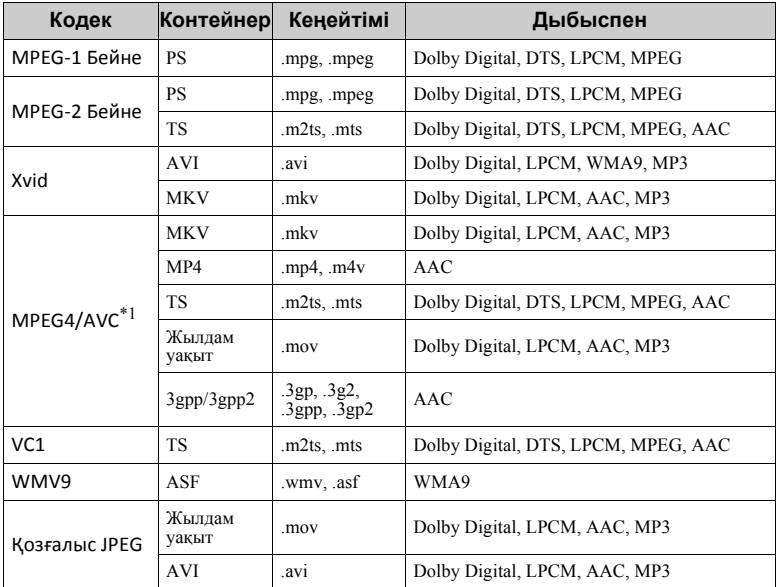

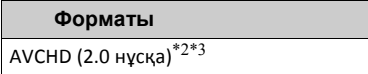

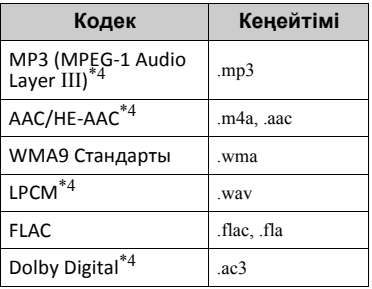

#### **Музыка Фотосурет**

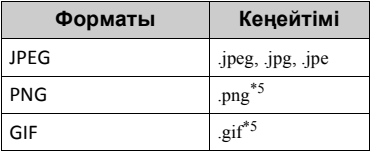

- $*1$  Ойнатқыш 4.1 деңгейіне дейінгі<br>AVC колланалы
- $*$ <sup>2</sup> Ойнатқыш 60 кадр/сек деңгейіне
- кадрлар жиілігін қолданады. \*3 Ойнатқыш сандық камераға, т.б. жазылған AVCHD форматындағы файлдарды ойнатады. Дұрыс аяқталмаған жағдайда AVCHD
- форматындағы диск ойнатылмайды. \*4 Ойнатқыш «.mka» файлдарын
- ойната алады. \*5 Ойнатқыш анимациялық PNG немесе анимациялық GIF файлдарын ойнатпайды.

#### $\mathbf{r}$

- Кейбір файлдар форматына, кодтарына немесе жазу жағдайына байланысты ойнатылмауы мүмкін.
- Дербес компьютерде өзгертілген кейбір файлдар ойнатылмауы мүмкін.
- Кейбір файлдар жылдам алға немесе жылдам артқа өткізу функциясын орындай алмауы мүмкін.
- Ойнатқыш DRM жəне Lossless сияқты кодталған файлдарды ойнатпайды.
- Ойнатқыш BD, DVD, CD жəне USB құрылғыларындағы мына файлдарды немесе қалталарды тани алады:
	- 9-қабаттағы қалталарға, оның ішінде түбір қалтаға дейін.
	- бір қабаттағы 500 файлға/қалтаға дейін.
- Ойнатқыш мына кадрлар жиілігін қолданады:
	- тек AVCHD (MPEG4/AVC) үшін 60 кадр/сек дейін.
	- басқа бейне кодектер үшін 30 кадр/сек дейін.
- Ойнатқыш 40 кадр/сек дейінгі бейне биттік жылдамдықты қолданады.
- Ойнатқыш 1920 × 1080 пикселге дейінгі бейне ажыратымдылығын қолданады.
- Кейбір USB құрылғылары бұл ойнатқышта істемеуі мүмкін.
- Ойнатқыш Mass Storage Class (MSC) құрылғыларын, Still Image Capture Device (SICD) құрылғыларын жəне 101 пернетақтасын тани алады.
- Деректердің бүлінуіне жол бермеу немесе USB жадын не құрылғыларын зақымдамау үшін USB жады немесе құрылғылары қосылғанда немесе алынғанда ойнатқышты өшіріңіз.
- Ойнатқыш DATA CD дискілеріндегі жоғары биттік жылдамдықты бейне файлдарды біркелкі ойната алмайды. Мұндай файлдарды DATA DVD немесе DATA BD арқылы ойнатуға кеңес беріледі.

## **Дискілер туралы ескертулер**

• Дискіні таза ұстау үшін дискіні шетінен ұстаңыз. Бетіне тиіспеңіз. Дискідегі щаң,

саусақ іздері немесе сызықтар оның дұрыс істемеуіне себеп болуы мүмкін.

- Дискіні тікелей күн көзіне немесе ыстық ауа арналары сияқты қызу көздеріне шығармаңыз немесе күн сəулесіне тіке қойылған көлікте оны қалдырмаңыз, себебі көліктің ішінде температура жоғарылауы мүмкін.
- Ойнатып болған соң, дискіні қабына салып сақтаңыз.
- Дискіні тазалағыш шүберекпен сүртіңіз. Дискіні ортасынан шетіне қарай сүртіңіз.
- Бензин, еріткіш сияқты ерітінді, сатып алынған диск/линза тазалағыштар немесе винил тазалағыштарға арналған антистатикалық спрей пайдаланбаңыз.
- Егер сіз дискінің жапсырмасын басып шығарсаңыз, ойнатпастан бұрын жапсырмасын кептіріңіз.
- Мына дискілерді пайдаланбаңыз.
	- Линза тазалайтын диск.
	- Кескіні стандартты емес диск (мысалы, карта, жүрек).
	- Бетінде жапсырма не стикер бар диск.
	- Бетінде целлофан немесе стикер жабыстырғыш бар диск.
- Бетіндегі сызықтарды кетіру үшін дискінің ойнатылатын жағын тазаламаңыз.

### **Басқарылатын теледидарлардың код нөмірлері**

-TV- [**/**1 түймесін басып тұрып, нөмірлі түймелермен теледидар өндірушінің кодын енгізіңіз. Егер бірнеше код нөмірі тізімде берілсе, теледидарда қолданылатынын тапқанша оларды біртіндеп енгізіп көріңіз.

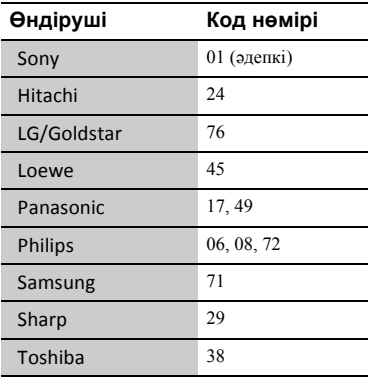

## <span id="page-35-0"></span>**Тілдік кодтар тізімі**

Мəліметтерді [\[BD/DVD Viewing](#page-22-4)  [Settings\] \(BD/DVD](#page-22-4) көру [параметрлері](#page-22-4)) (23-бет) бөлімінен қараңыз. Тілдердің айтылуы ISO 639: 1988 (E/F) стандартына сай келеді.

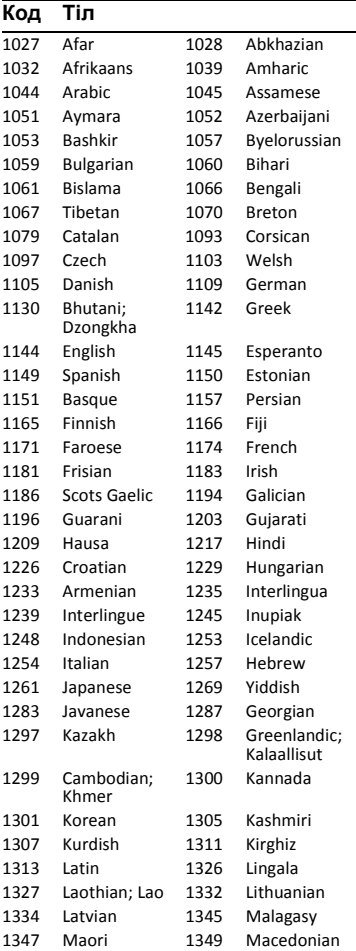

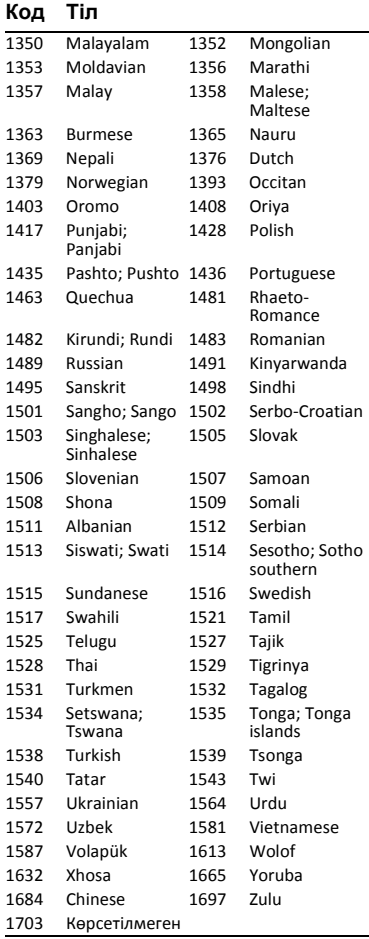

## **Код Тіл Ата-аналық бақылау/ аумақ коды**

Мəліметтерді [\[Parental Control Area](#page-23-4)  Code] (Ата-аналық [бақылау](#page-23-4) [аймағының](#page-23-4) коды) (24-бет) бөлімінен қараңыз.

#### **Код Аумақ**

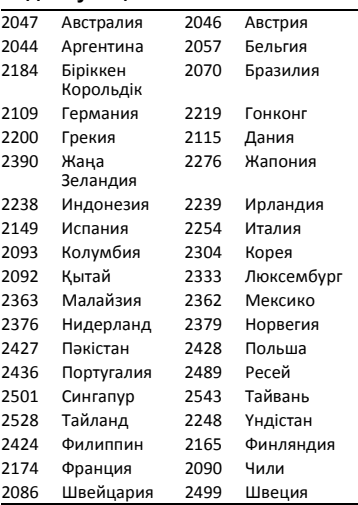

Бұл ойнатқыштың бағдарламалық құралын кейінірек жаңартуға болады. Қолжетімді жаңартулар туралы ақпарат пен соңғы пайдалану нұсқауларын мына веб-сайттан алыңыз:

Еуропалық елдердегі тұтынушылар үшін

## http://support.sony-europe.com/

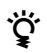

 $\ddot{C}$  Пайдалы кеңестер, Sony өнімдері мен қызметтері туралы кеңестер мен $\ddot{C}$ ақпарат алу үшін мына веб-сайтқа кіріңіз: www.sony-europe.com/myproduct/

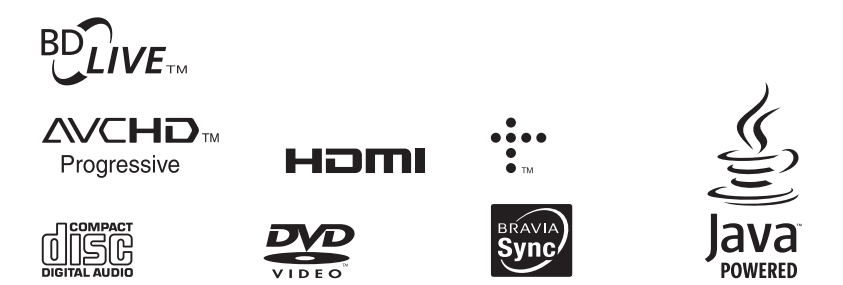

http://www.sony.net/

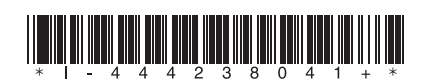

4-442-380-**41**(2) (KZ)

© 2013 Sony Corporation